# **Invoerinstructie, versie 8 april 2024**

Leuk dat u mee doet met het project 'Hallo Midden‐Holland! De bevolkingsregisters van Midden‐ Holland, deel II'. Neem de onderstaande instructies goed door, ook als u veel ervaring heeft op Vele Handen. Het helpt u bij het correct invoeren van de gegevens uit de bevolkingsregistraties.

Houd ook het forum in de gaten voor mededelingen van de projectleiding en vragen en opmerkingen van projectdeelnemers. Voor algemene vragen over Vele Handen kijk op: https://velehanden.nl/berichten/faq#

Veel plezier bij het invoeren!

# **Algemeen**

- Kies onder 'Voorkeuren' voor een gemeente waar u de scans van wilt indexeren. Maakt u geen keuze? Dan krijgt u willekeurig scans aangeboden. Dit geldt ook als de scans van uw voorkeurgemeente op zijn.
- Velden met een \* zijn verplicht (dus alle velden behalve 'Tussenvoegsel' en 'Beroep').
- Begin alle velden met een hoofdletter, behalve het veld 'Tussenvoegsel'. Deze moet in kleine letters worden ingevuld, tenzij het met een hoofdletter is geschreven.
- De gegevens van alle personen op een scan moeten worden overgenomen. Ook als een persoon meerdere keren voorkomt op de scan. Gebruik eventueel de '/ + Tab' (dus forward slash + Tab) om de gegevens van de vorige regel te kopiëren.
- Neem personen en/of gegevens die zijn weggestreept toch over, behalve als er sprake is van een duidelijke correctie. Dan neemt u alleen het 'nieuwe' gegeven over. Een enkele keer staat er onder een doorgehaald gegeven een stippellijn. Dit geeft aan dat de doorhaling onterecht is. Het doorgehaalde gegeven moet dan toch overgenomen worden.
- Houd bij het indexeren van de persoonsgegevens de regelvolgorde op de kaart aan, dus de persoon die bovenaan staat neemt u als eerste over. Bent u een regel vergeten? Voer de

persoonsgegevens dan alsnog in en gebruik de pijltjes om de regel naar de juiste plek te verplaatsen.

- Over het algemeen geldt dat de gegevens letterlijk overgenomen moeten worden, ook bij oude schrijfwijzen van plaatsnamen, hoofdletters en diakritische tekens. **Let op:** het letterlijk overnemen geldt niet voor afkortingen van voornamen, plaatsnamen, beroepen en landsnamen. Deze moeten namelijk worden uitgeschreven. Komt u er niet uit? Neem de afkorting dan letterlijk over.
- Staat er 'idem, id' of staan er herhalingstekens zoals ',,' of ''''? Neem dan de gegevens van de regel erboven over. Doe dat niet als er puntjes staan.
- Vervang deels onleesbare of ontbrekende gegevens door '@'. Is een gegeven verplicht en ontbreekt deze helemaal? Voer dan '####' in.
- Neem de 'y' over als 'ij', tenzij de naam daadwerkelijk met een 'y' is geschreven, zoals bij Hetty.
- Controleer uw invoer nogmaals voor u klikt op 'Afronden'.
- Klik op 'Onbruikbaar' als een scan geen gegevens bevat (kaft of onbeschreven pagina).
- Wilt u weten wat sommige afkortingen in de bevolkingsregisters betekenen? Kijk dan op de website https://www.uitdeoudekoektrommel.com/betekenis-afkortingenbevolkingsregister/.

#### **Invoervelden**

#### **Bladnummer\***

Noteer hier het geschreven bladnummer dat rechtsboven op de scan staat. Soms staat er ook een getypt bladnummer. Neem deze alleen over bij het ontbreken van een geschreven bladnummer. Eventuele aanvullingen bij het bladnummer neemt u niet over. Staat er helemaal geen bladnummer? Vul dan '####' in.

### **Achternaam\***

Neem de achternaam letterlijk over. Tussenvoegsels kunt u in het daarvoor bestemde veld noteren. Dit laatste doet u ook als het tussenvoegsel een onderdeel lijkt te zijn van de achternaam. Bij de achternaam D'Hollander bijvoorbeeld, noteert u 'Hollander' in het veld 'Geslachtsnaam' en 'D' in het veld 'Tussenvoegsels'. Neem bij een gehuwde vrouw alleen de meisjesnaam over. Toevoegingen zoals 'wed.', 'geb.', 'echtg'. neemt u niet over. Twijfelt u over een naam? Kijk dan eens op onze website https://samh.nl/bronnen/genealogie/persons of op www.wiewaswie.nl om te checken of de naam daadwerkelijk bestaat.

Soms ontbreekt bij kinderen de achternaam of er staan aanhalingstekens. Neem dan de achternaam van de vader over.

### **Tussenvoegsel**

In dit veld schrijft u het tussenvoegsel, in kleine letters (tenzij het met een hoofdletter is geschreven) en gescheiden door een spatie. Ook tussenvoegsels die aan elkaar zijn geschreven worden gescheiden door een spatie. Neem afkortingen zoals v.d. of v/d letterlijk over inclusief de leestekens. Is er geen tussenvoegsel? Laat het veld dan leeg.

### **Voornaam\***

Neem de voornaam letterlijk over en begin iedere naam met een hoofdletter. Gebruik een spatie bij meerdere voornamen. Titels bij namen of toevoegingen als jr. en sr. neemt u niet over. Soms staat er bij de voornaam een patroniem. Neem deze ook over. Schrijf afgekorte namen uit. Zie het voorbeeld hieronder:

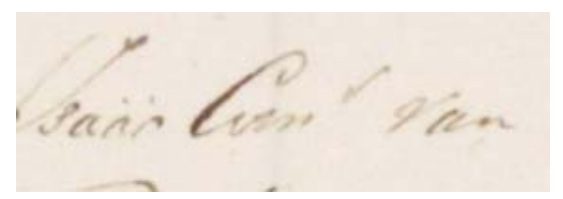

Dit nemen we over als Isaäc Cornelis.

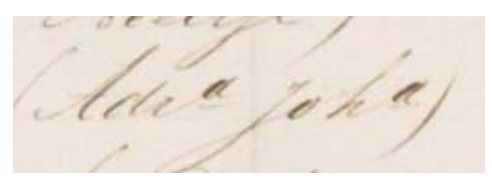

Dit nemen we over als Adriana Johanna.

# **Geboortedatum \***

Vul de geboortedatum in volgens het stramien dd‐mm‐jjjj. De koppeltekens worden automatisch toegevoegd. Vul het jaartal bij het ontbreken van de eeuw toch aan tot 4 cijfers. Kijk naar de context om te bepalen voor welke eeuw u moet kiezen. Onbekende gegevens (dag of maand) kunt u vervangen door '@', bijvoorbeeld '@@‐@@‐1895'. Staat er helemaal geen geboortedatum vermeld? Vul dan '####' in.

In het voorbeeld hieronder vult u de geboortedatum als volgt aan:

- 1. 09‐05‐**18**94
- 2. 02‐09‐**18**98
- 3. 27‐10‐**19**20

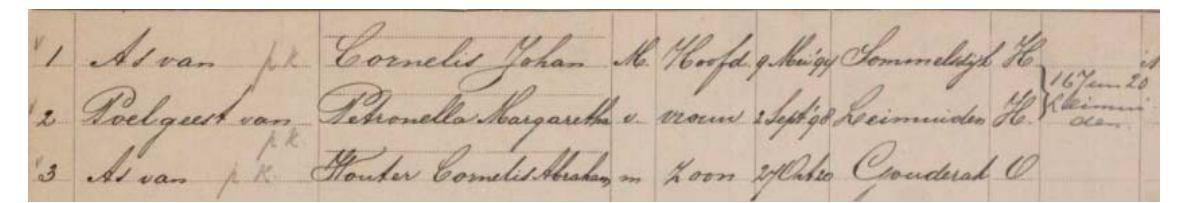

### **Geboorteplaats\***

Neem de geboorteplaats letterlijk over, zonder deze te corrigeren naar de hedendaagse schrijfwijze. De verschillende schrijfwijzen worden achteraf gestandaardiseerd. Schrijf afgekorte plaatsnamen uit, bijvoorbeeld:

Krimpen a/d Lek: Krimpen **aan de** Lek.

Krimpen a/d IJssel: Krimpen **aan den** IJssel

Ouderkerk a/d IJssel: Ouderkerk **aan den** IJssel

Capelle a/d IJssel: Capelle **aan den** IJssel

Nadere geografische aanduidingen achter een plaatsnaam hoeft u niet over te nemen, ook niet als de plaatsnaam vaker voorkomt in Nederland. Ligt de geboorteplaats in het buitenland? Neem de nadere geografische aanduiding dan wel over. Hierbij hoeft u de leestekens (zoals haakjes) niet over te nemen. Het gebruik van een spatie is voldoende. Staat er geen plaatsnaam vermeld? Vul dan '####' in.

Raadpleeg indien nodig de website https://www.plaatsengids.nl/ voor het herkennen van plaatsnamen.

### **Beroep**

Neem de beroepen letterlijk over zonder deze te corrigeren naar de hedendaagse schrijfwijze. Afgekorte beroepen moeten zoveel mogelijk worden uitgeschreven.

Staan er aantekeningen zoals 'zonder (beroep)', 'geen', de letters 'H' (hoofd) en 'O' (ondergeschikte) of is het veld leeg? Dan vult u niets in. Het komt vaak voor dat men van beroep wisselde. Oude beroepen werden dan doorgehaald, en het nieuwe beroep bijgeschreven.

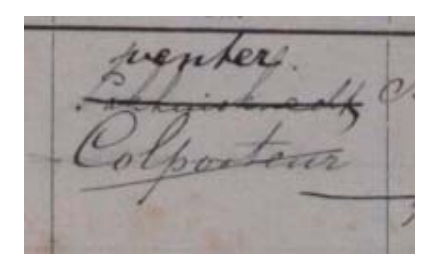

In dit voorbeeld moet het beroep 'Venter' worden overgenomen. De oude beroepen 'Pakhuisknecht' en 'Colporteur' kunt u negeren.

Kunt u het beroep niet lezen? Kijk dan eens op https://www.yory.nl/oude-beroepen-van-onzevoorouders/ voor een handig overzicht van vroegere beroepen.

Succes!